## **How to use background images for content elements**

**Written by Apitron Documentation Team**

## **Introduction**

Every content element defined in FlowLayout API subset provided by [Apitron PDF Kit](http://apitron.com/Product/pdf-kit) .NET component can have background set using solid color or an image. *Background* property can be used for solid backgrounds or pattern based colors and *BackgroundImage* for image backgrounds. You can also use *BackgroundPosition* and *BackgroundRepeat* properties to fine tune the background tiling if needed.

## **Code sample**

Below is the console app sample that demonstrates how to use background for *Section* content element:

```
class Program
{
     static void Main(string[] args)
     {
         // create resource manager and add image resource
         ResourceManager resourceManager = new ResourceManager(); 
         resourceManager.RegisterResource(new Apitron.PDF.Kit.FixedLayout.Resources.
             XObjects.Image("background","../../images/image.jpg"));
         // create document and define styles
        FlowDocument pdfDocument = new FlowDocument();
         // define style for section with id = imageBackgroud
         pdfDocument.StyleManager.RegisterStyle("section#imageBackground", new Style()
\{ BackgroundImage = new BackgroundImage("background"),
                 Width = Length.FromPercentage(100),
                 Height = Length.FromPercentage(100), 
             });
         // define style for textblocks with class "title"
         pdfDocument.StyleManager.RegisterStyle("textblock.title", new Style()
\{ Color = RgbColors.White,
                 Font = new Font("Arial",40),
                Margin = new Thickness(70,395,0,0),
             });
         // add section containing text block
         pdfDocument.Add(new Section(new TextBlock("Background image sample") {Class = "title"})
 \{ Id = "imageBackground"
             });
         // save document
         using (Stream stream = File.Create("out.pdf"))
         {
            pdfDocument.Write(stream,resourceManager);
         }
         Process.Start("out.pdf");
     }
}
```
This code defines two styles: one for textblock and one for its container section (of course we could simply assign all properties directly to the elements not defining the styles at all). The section gets sized to page size and also gets an image background set. The textblock becomes positioned inside this section as a child content element.

Resulting PDF document looks as follows:

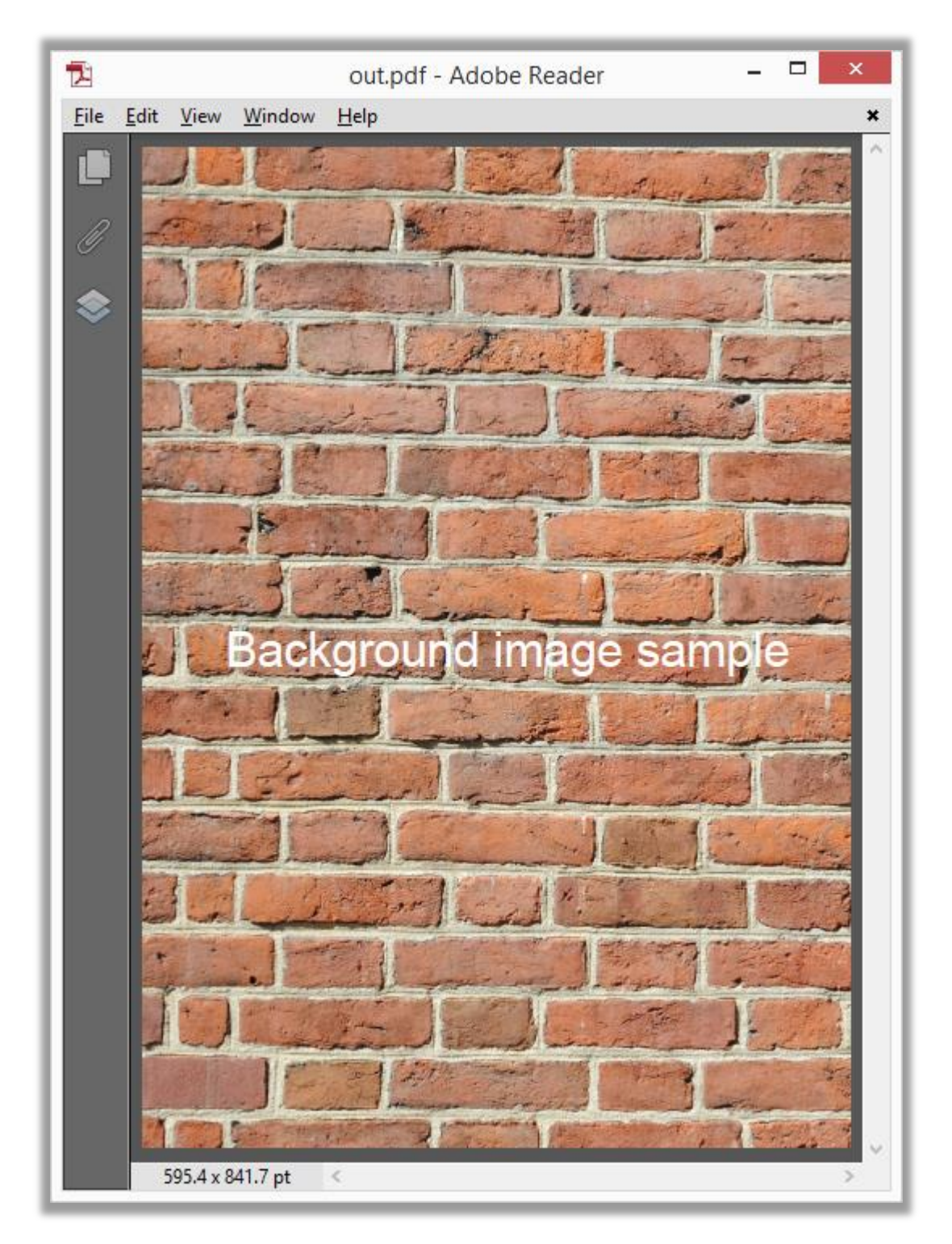

**Pic. 1 Background image usage sample**

If the section were bigger than page or background image, the background would be split (if it's the source image is big enough) or tiled depending on the *BackgroudRepeat* setting.

## **Conclusion**

You can create impressive PDF documents using simple constructs demonstrated in this example. Content elements with image background are an easy to use and expressive way to enhance the look and feel of the new or existing documents. [Download](http://apitron.com/downloads) Apitron PDF Kit and try it yourself.